# **django-cron Documentation**

*Release 0.3.5*

**Tivix Inc.**

**Jun 06, 2018**

### Contents

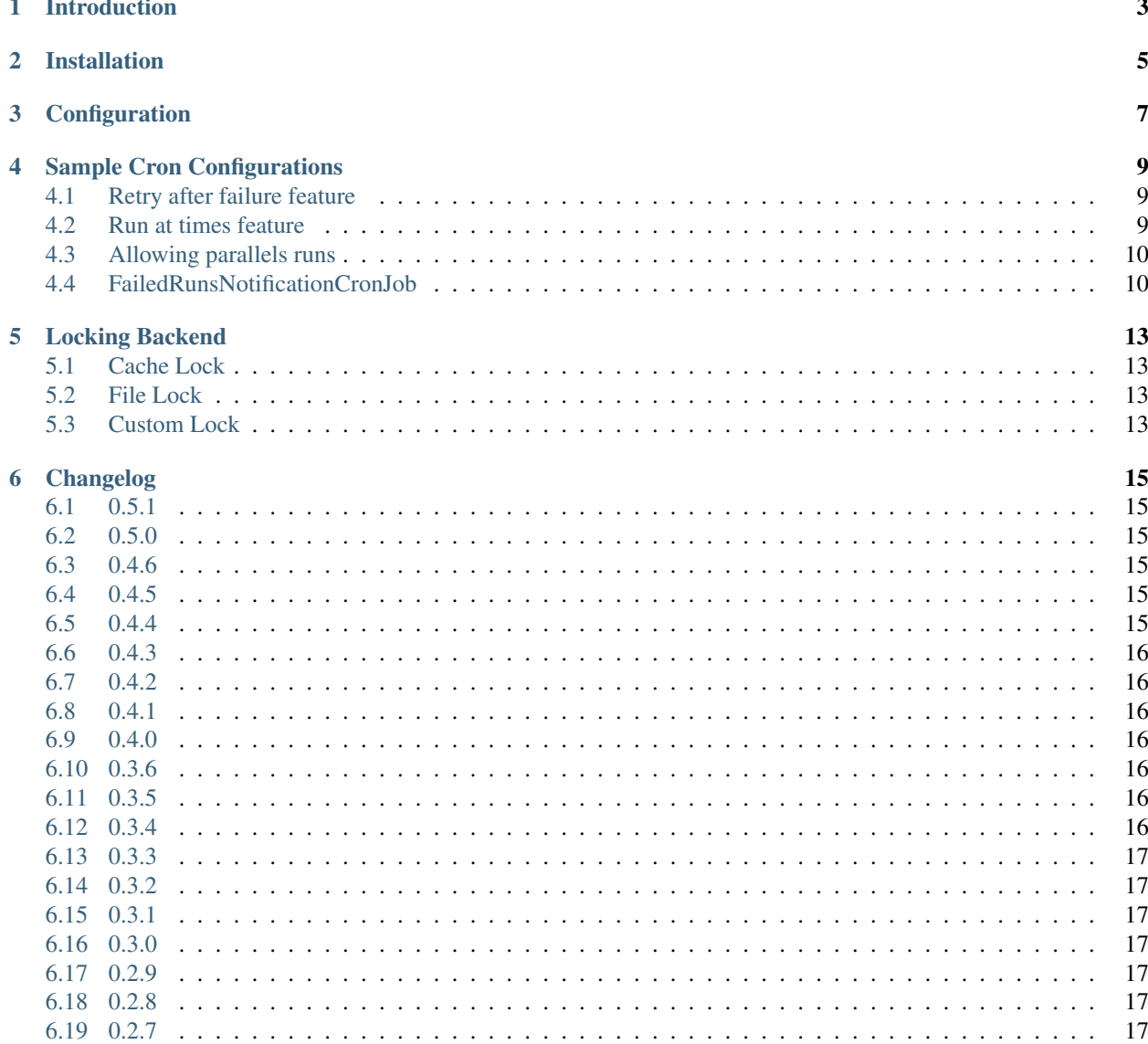

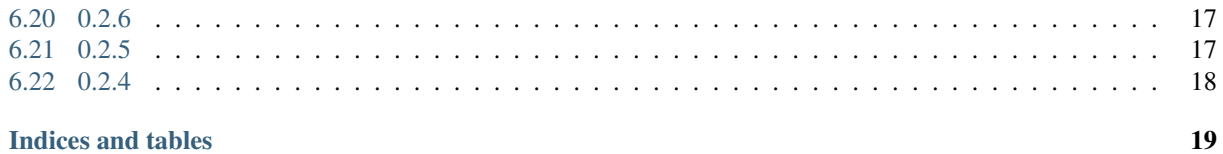

#### 7 Indices and tables

build passing coverage 91% Contents:

### Introduction

<span id="page-6-0"></span>Django-cron lets you run Django/Python code on a recurring basis proving basic plumbing to track and execute tasks. The two most common ways in which most people go about this is either writing custom python scripts or a management command per cron (leads to too many management commands!). Along with that some mechanism to track success, failure etc. is also usually necesary.

This app solves both issues to a reasonable extent. This is by no means a replacement for queues like Celery ( <http://celeryproject.org/> ) etc.

This open-source app is brought to you by [Tivix.](https://www.tivix.com/)

#### Installation

- <span id="page-8-0"></span>1. Install django\_cron (ideally in your virtualenv!) using pip or simply getting a copy of the code and putting it in a directory in your codebase.
- 2. Add django\_cron to your Django settings INSTALLED\_APPS:

```
INSTALLED_APPS = [
    # ...
    "django_cron",
]
```
- 3. Run python manage.py migrate django\_cron
- 4. Write a cron class somewhere in your code, that extends the CronJobBase class. This class will look something like this:

```
from django_cron import CronJobBase, Schedule
class MyCronJob(CronJobBase):
   RUN_EVERY_MINS = 120 # every 2 hours
   schedule = Schedule(run_every_mins=RUN_EVERY_MINS)
   code = 'my\_app.my\_cron\_job' # a unique code
    def do(self):
       pass # do your thing here
```
5. Add a variable called CRON\_CLASSES (similar to MIDDLEWARE\_CLASSES etc.) thats a list of strings, each being a cron class. Eg.:

```
CRON_CLASSES = [
    "my_app.cron.MyCronJob",
    # ...
]
```
6. Now everytime you run the management command python manage.py runcrons all the crons will run if required. Depending on the application the management command can be called from the Unix crontab as often as required. Every 5 minutes usually works for most of my applications, for example:

```
> crontab -e
*/5 * * * * source /home/ubuntu/.bashrc && source /home/ubuntu/work/your-project/
˓→bin/activate && python /home/ubuntu/work/your-project/src/manage.py runcrons > /
˓→home/ubuntu/cronjob.log
```
#### Management Commands:

1. run a specific cron with python manage.py runcrons cron\_class ..., for example:

```
# only run "my_app.cron.MyCronJob"
$ python manage.py runcrons "my_app.cron.MyCronJob"
# run "my_app.cron.MyCronJob" and "my_app.cron.AnotherCronJob"
$ python manage.py runcrons "my_app.cron.MyCronJob" "my_app.cron.
˓→AnotherCronJob"
```
2. force run your crons with python manage.py runcrons --force, for example:

```
# run all crons, immediately, regardless of run time
$ python manage.py runcrons --force
```
3. run without any messages to the console python manage.py runcrons --silent, for example:

```
# run crons, if required, without message to console
$ python manage.py runcrons --silent
```
#### Configuration

<span id="page-10-0"></span>CRON\_CLASSES - list of cron classes

DJANGO\_CRON\_LOCK\_BACKEND - path to lock class, default: "django\_cron.backends.lock. cache.CacheLock"

DJANGO\_CRON\_LOCKFILE\_PATH - path where to store files for FileLock, default: "/tmp"

DJANGO\_CRON\_LOCK\_TIME - timeout value for CacheLock backend, default: 24 \* 60 \* 60 # 24 hours

DJANGO\_CRON\_CACHE - cache name used in CacheLock backend, default: "default"

DJANGO\_CRON\_DELETE\_LOGS\_OLDER\_THAN - integer, number of days after which log entries will be clear (optional - if not set no entries will be deleted)

For more details, see *[Sample Cron Configurations](#page-12-0)* and *[Locking backend](#page-16-0)*

#### Sample Cron Configurations

#### <span id="page-12-1"></span><span id="page-12-0"></span>**4.1 Retry after failure feature**

You can run cron by passing RETRY\_AFTER\_FAILURE\_MINS param.

This will re-runs not next time runcrons is run, but at least RETRY\_AFTER\_FAILURE\_MINS after last failure:

```
class MyCronJob(CronJobBase):
   RUN_EVERY_MINS = 60 # every hours
   RETRY_AFTER_FAILURE_MINS = 5
    schedule = Schedule(run_every_mins=RUN_EVERY_MINS, retry_after_failure_mins=RETRY_
˓→AFTER_FAILURE_MINS)
```
#### <span id="page-12-2"></span>**4.2 Run at times feature**

You can run cron by passing RUN\_EVERY\_MINS or RUN\_AT\_TIMES params.

This will run job every hour:

```
class MyCronJob(CronJobBase):
   RUN_EVERY_MINS = 60 # every hours
    schedule = Schedule(run_every_mins=RUN_EVERY_MINS)
```
This will run job at given hours:

```
class MyCronJob(CronJobBase):
   RUN_AT_TIMES = ['11:30', '14:00', '23:15']
```

```
schedule = Schedule(run_at_times=RUN_AT_TIMES)
```
Hour format is HH:MM (24h clock). django-cron will interpret these times in the local timezone of your site, as specified by the TIME\_ZONE setting.

You can also mix up both of these methods:

```
class MyCronJob(CronJobBase):
   RUN EVERY MINS = 120 # every 2 hours
   RUN_AT_TIMES = [ '6:30' ]schedule = Schedule(run_every_mins=RUN_EVERY_MINS, run_at_times=RUN_AT_TIMES)
```
This will run job every 2h plus one run at 6:30.

#### <span id="page-13-0"></span>**4.3 Allowing parallels runs**

By default parallels runs are not allowed (for security reasons). However if you want enable them just add:

ALLOW\_PARALLEL\_RUNS = True

in your CronJob class.

Note: Note this requires a caching framework to be installed, as per [https://docs.djangoproject.com/en/dev/topics/](https://docs.djangoproject.com/en/dev/topics/cache/) [cache/](https://docs.djangoproject.com/en/dev/topics/cache/)

If you wish to override which cache is used, put this in your settings file:

DJANGO\_CRON\_CACHE = 'cron\_cache'

#### <span id="page-13-1"></span>**4.4 FailedRunsNotificationCronJob**

This example cron check last cron jobs results. If they were unsuccessfull 10 times in row, it sends email to user.

Install required dependencies: Django>=1.7.0, django-common>=0.5.1.

Add django\_cron.cron.FailedRunsNotificationCronJob to your CRON\_CLASSES in settings file.

To set up minimal number of failed runs set up MIN\_NUM\_FAILURES in your cron class (default = 10). For example:

```
class MyCronJob(CronJobBase):
   RUN_EVERY_MINS = 10
   MIN_NUM_FAILURES = 3
   schedule = Schedule(run_every_mins=RUN_EVERY_MINS)
   code = 'app.MyCronJob'
    def do(self):
        ... some action here ...
```
Emails are imported from ADMINS in settings file

To set up email prefix, you must add FAILED\_RUNS\_CRONJOB\_EMAIL\_PREFIX in your settings file (default is empty). For example:

FAILED\_RUNS\_CRONJOB\_EMAIL\_PREFIX = "[Server check]: "

FailedRunsNotificationCronJob checks every cron from CRON\_CLASSES

#### Locking Backend

<span id="page-16-0"></span>You can use one of two built-in locking backends by setting DJANGO\_CRON\_LOCK\_BACKEND with one of:

- django\_cron.backends.lock.cache.CacheLock (default)
- django\_cron.backends.lock.file.FileLock

#### <span id="page-16-1"></span>**5.1 Cache Lock**

This backend sets a cache variable to mark current job as "already running", and delete it when lock is released.

#### <span id="page-16-2"></span>**5.2 File Lock**

This backend creates a file to mark current job as "already running", and delete it when lock is released.

#### <span id="page-16-3"></span>**5.3 Custom Lock**

You can also write your custom backend as a subclass of django\_cron.backends.lock.base. DjangoCronJobLock and defining lock() and release() methods.

#### Changelog

#### <span id="page-18-1"></span><span id="page-18-0"></span>**6.1 0.5.1**

- Fixed error in file locking backend with Python 3
- Fixed *'NoneType' object has no attribute 'utcoffset'* error
- Updated unit tests and demo for Django 2.0 compatibility

#### <span id="page-18-2"></span>**6.2 0.5.0**

- Added support for Django 1.10
- Minimum Django version required is 1.8
- Use parser.add\_argument() instead of optparse.make\_option() in runcrons command

#### <span id="page-18-3"></span>**6.3 0.4.6**

• Model import error fix for Django 1.9.X

#### <span id="page-18-4"></span>**6.4 0.4.5**

• Added ability to check how many time left until next run.

#### <span id="page-18-5"></span>**6.5 0.4.4**

• Remove max\_length from CronJobLog.message field.

#### <span id="page-19-0"></span>**6.6 0.4.3**

• Added DJANGO\_CRON\_DELETE\_LOGS\_OLDER\_THAN setting to allow automated log clearing.

#### <span id="page-19-1"></span>**6.7 0.4.2**

• Fix for #57 (ignoring Django timezone settings)

#### <span id="page-19-2"></span>**6.8 0.4.1**

- Added get\_prev\_success\_cron method to Schedule (Issue #26)
- Improvements to Admin interface (PR #42)

#### <span id="page-19-3"></span>**6.9 0.4.0**

- Added support for Django 1.8
- Minimum Django version required is 1.7
- Dropped South in favor of Django migrations
- WARNING! When upgrading you might need to remove existing South migrations, read more: [https://docs.](https://docs.djangoproject.com/en/1.7/topics/migrations/#upgrading-from-south) [djangoproject.com/en/1.7/topics/migrations/#upgrading-from-south](https://docs.djangoproject.com/en/1.7/topics/migrations/#upgrading-from-south)

#### <span id="page-19-4"></span>**6.10 0.3.6**

- Added Django 1.7 support
- Added python3 support

#### <span id="page-19-5"></span>**6.11 0.3.5**

- Added locking backends
- Added tests

#### <span id="page-19-6"></span>**6.12 0.3.4**

- Added CRON\_CACHE settings parameter for cache select
- Handle database connection errors
- Upping requirement to Django 1.5+

#### <span id="page-20-0"></span>**6.13 0.3.3**

• Python 3 compatibility.

#### <span id="page-20-1"></span>**6.14 0.3.2**

- Added database connection close.
- Added better exceptions handler.

#### <span id="page-20-2"></span>**6.15 0.3.1**

- Added index\_together entries for faster queries on large cron log db tables.
- Upgraded requirement hence to Django 1.5 and South 0.8.1 since index\_together is new to Django 1.5

#### <span id="page-20-3"></span>**6.16 0.3.0**

• Added Django 1.4+ support. Updated requirements.

#### <span id="page-20-4"></span>**6.17 0.2.9**

• Changed log level to debug() in CronJobManager.run() function.

#### <span id="page-20-5"></span>**6.18 0.2.8**

- Bug fix
- Optimized queries. Used latest() instead of order\_by()

#### <span id="page-20-6"></span>**6.19 0.2.7**

• Bug fix.

#### <span id="page-20-7"></span>**6.20 0.2.6**

• Added *end\_time* to list\_display in CronJobLog admin

#### <span id="page-20-8"></span>**6.21 0.2.5**

• Added a helper function ( run\_cron\_with\_cache\_check ) in runcrons.py

#### <span id="page-21-0"></span>**6.22 0.2.4**

- Capability to run specific crons using the runcrons management command. Useful when in the list of crons there are few slow onces and you might want to run some quicker ones via a separate crontab entry to make sure they are not blocked / slowed down.
- pep8 cleanup and reading from settings more carefully (getattr).

Indices and tables

- <span id="page-22-0"></span>• genindex
- modindex
- search